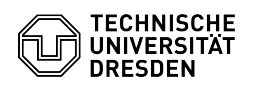

## Softphone - WebEx Abmelden oder Beenden

03.07.2024 11:24:17

## **FAQ-Artikel-Ausdruck**

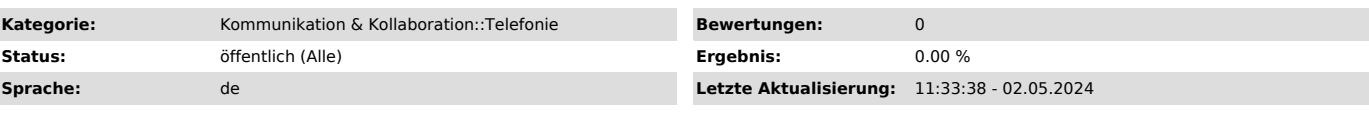

*Schlüsselwörter*

Cisco Softphone Telefon VoIP WebEx

## *Lösung (öffentlich)*

Über das Profil-Icon (links oben der Kreis mit den Initialen) können Sie die Softphone-Anwendung beenden oder sich von den Diensten mit Ihrem Login abmelden.

Abmelden:

Sie melden sich mit Ihrem aktuellen Login aktiv von den WebEx-Diensten ab. Die Anwendung startet mit der Anmeldemaske neu und Sie könnten sich mit beliebigen Anmeldedaten erneut anmelden.

Beenden: Sie beenden die Softphone-Anwendung, diese wird geschlossen, merkt sich aber die Anmeldedaten und startet beim nächsten Start der Software wieder mit den letzten Anmeldedaten.

Screenshot CISCO WebEx: Abmelden und Beenden